## **CONNEXION À LA CLASSE VIRTUELLE VIA**

- **1.** Saisir l'adresse suivante dans votre navigateur (Firefox de préférence) : [https://cvirtuelle.phm.education.gouv.fr/Circo\\_Autun](https://cvirtuelle.phm.education.gouv.fr/Circo_Autun)
- **2.** Sélectionner la case « Je suis invité », entrer vos nom et prénom puis cliquer sur le bouton « Accéder ».

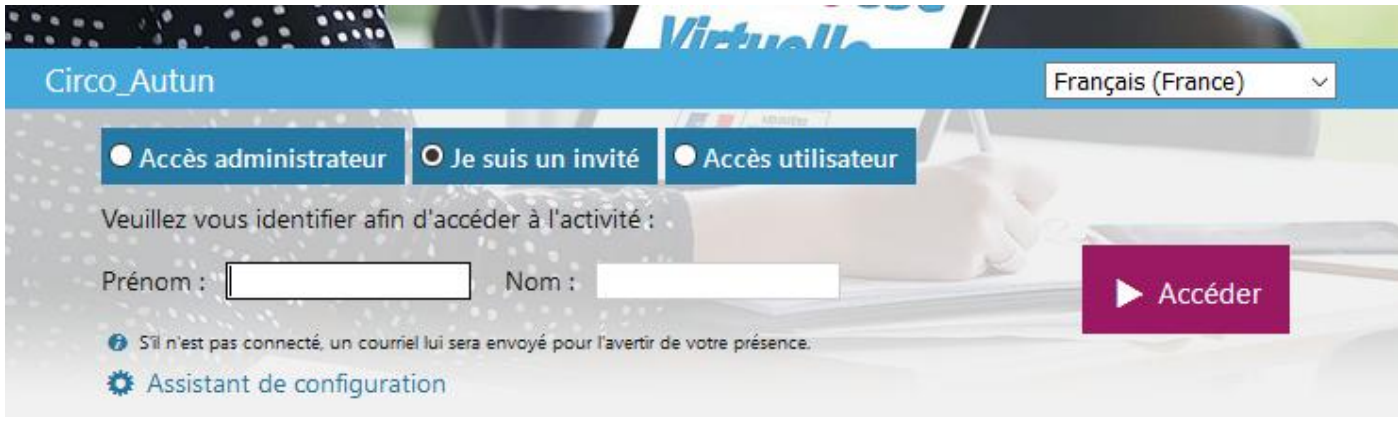

**3.** Choisir le mode de connexion souhaité. Privilégier la « version Flash » si votre ordinateur est à jour. Sinon, préférer « Télécharger et lancer l'application » lors de la première connexion puis « J'ai déjà l'application » pour les connexions suivantes :

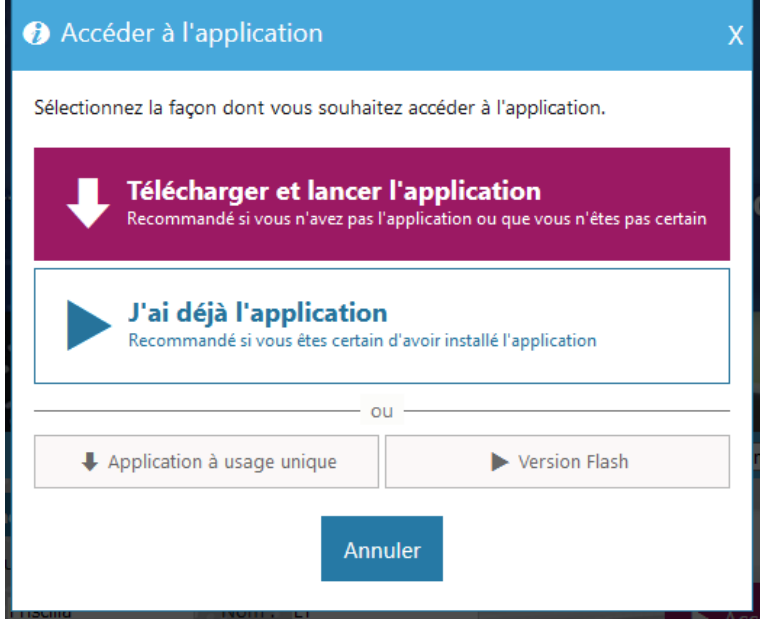